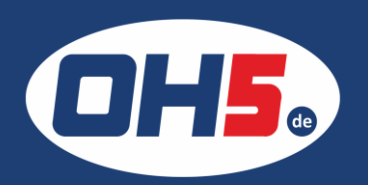

## **Samsung SCX-8128**

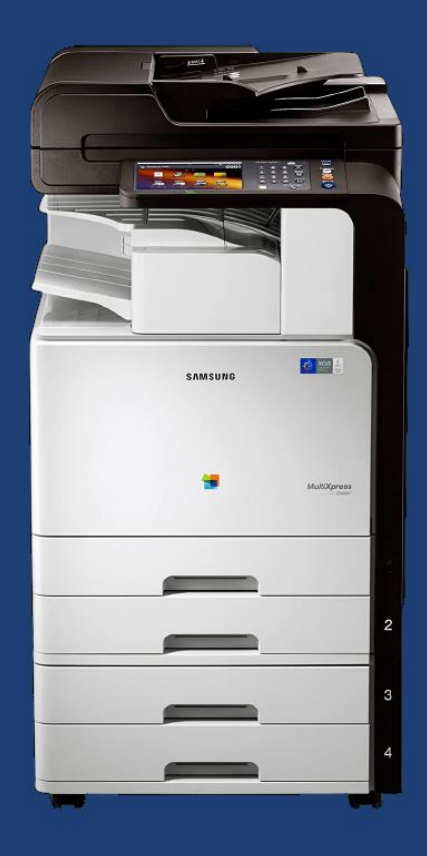

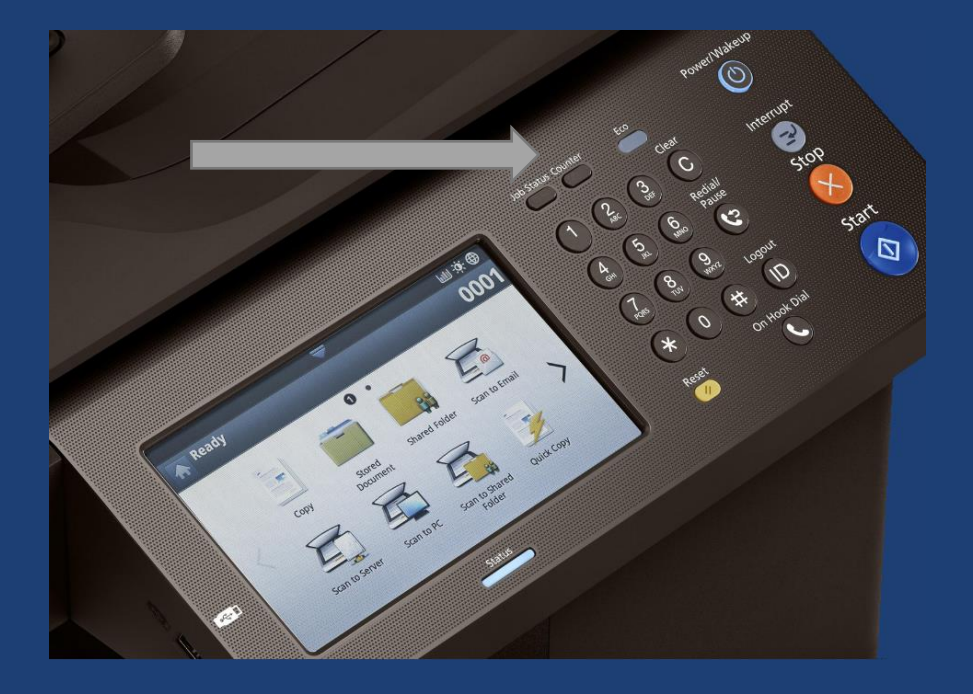

- 1. Taste "Counter"/"Zähler" rechts oben neben dem Displayfeld auswählen
- 2. in der Zeile "S/W Ges." wird rechts in der Spalte "Ges." der Gesamtzähler anzeigt

Alternativ kann der Zähler auch über den Button "Drucken" unten rechts ausgedruckt werden.

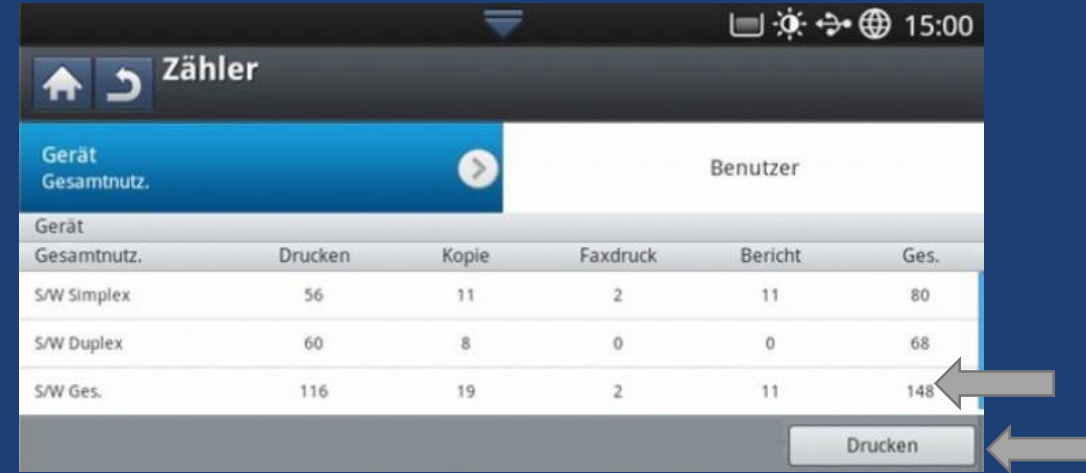